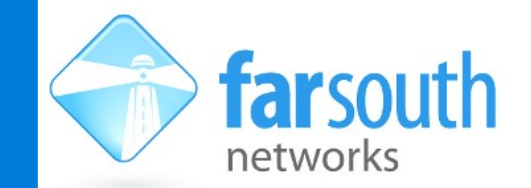

**TECHNICAL NOTE**

## **Adding hardware devices from a spreadsheet**

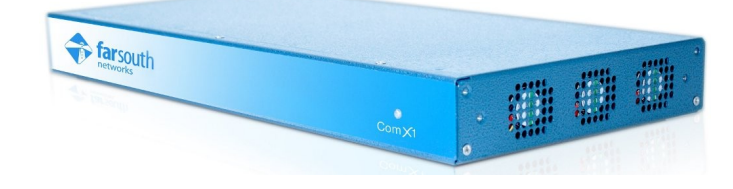

Com.X units with 1.2 software now support the addition and configuration of handset devices from a spreadsheet list. Using this method, the extension number, voicemail status, associated email address, ring group, ring time, voicemail pin, account code and NAT status of the extension and associated handset can be automatically configured.

Please refer to the spreadsheet named comx-devices-example.xls as a template/example.

To add supported IP phones from a spreadsheet simply navigate to the hardware page on the GUI and select "Add" then "Spreadsheet". Browse and find the correct spreadsheet on your PC, with extension .xls and click "Accept" once the status bar indicates a success.

After a short time, a report will be displayed with detailed information, warnings and errors from the import (for instance, in the sample spreadsheet, there is an invalid entry at row 3, as the device features no entry for the "Make" field. This is indicated as an error in the pop-up window. After browsing the report for any errors or warnings, close it, verify that the changes to the PBX configuration are as expected, then select "Review/Apply".

Notes regarding the spreadsheet:

1. The sheet imported is a sheet named "Devices" if present in the .xls project, otherwise it is the first sheet of the project.

- 2. Columns can be provided in any order
- 3. The columns MAC, Make, Model and LAN are the minimum set that must be provided
- 4. Polycom phones must use the model name "All".
- 5. The LAN column matches the hardware panel lan names (e.g. lan1, lan2 on Com.X2)
- 6. The IP address, if provided, results in a fixed IP provisioned in DHCP

7. The extension information (Extension, Name, Voicemail, PIN, Email, Group, Ringtime, Secret, Nat,

Account) is all optional, but if an Extension number is present it will result in creation of associated extension and linking with phone's first account.

8. If the phone (identified by MAC) and/or extension (identified by Extension) already exists, the objects will be updated with the new information

9. Sheet and column names are case insensitive

Notes on provisioning of Polycom devices:

- 1. Currently a generic Polycom profile is supported, supporting the following:
	- a. automatic setting of SIP details \* 2 SIP accounts per phone
	- b. automatic NTP configuration
	- c. automatic MWI and voicemail settings

2. The file /etc/commagui/autoprovision/polycom/000000000000.cfg may be changed to include additional settings for all phones as per Polycom provisioning guidelines

3. The file /etc/commagui/autoprovision/polycom/default-phone.cfg is the template for new phone configuration files and may be modified as required

## **www.farsouthnet.com**

Copyright © 2007-2012 Far South Networks (Pty) Ltd

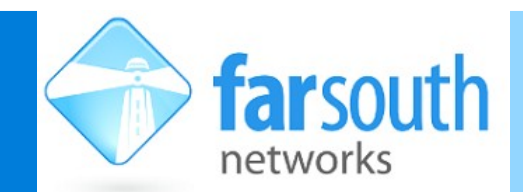

## **TECHNICAL NOTE**

4. The generated phone files are named /etc/commagui/autoprovision/polycom/<MAC

address>-phone.cfg

5. Provisioning is via http

6. The file /etc/dhcp3/comma-dhcpd.conf is auto-generated and includes an entry for each phone directing it to use the http server on the PBX. If an external DHCP server is used, this "option tftpserver-name" line must be present to direct the phones to fetch configuration from the PBX.

7. A manual reboot after configuration changes to Polycom phones is necessary

8. The phone GUI is accessible through port forwarding, from the Hardware Panel. Right click the device and select "Connect"